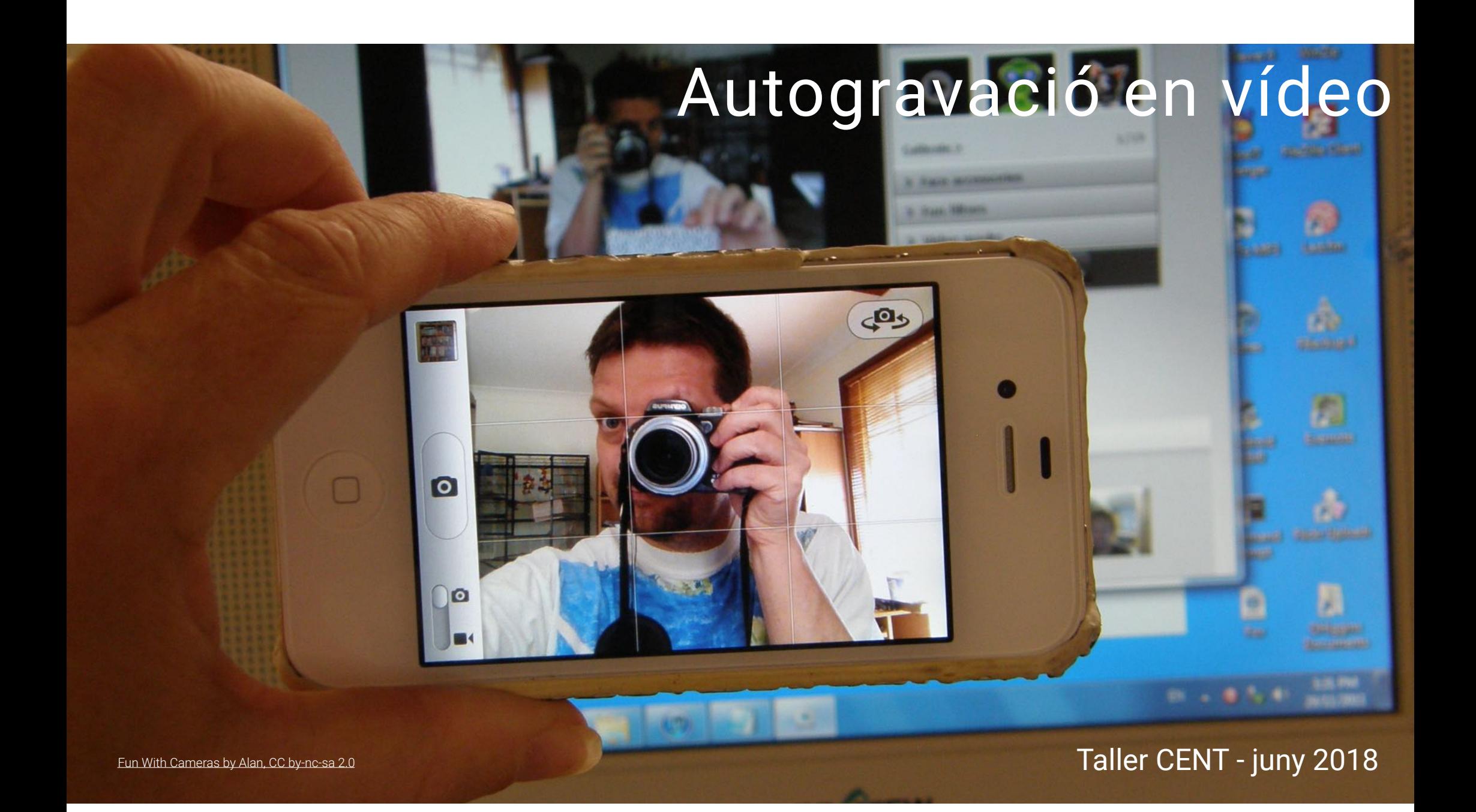

De què tracta aquesta sessió?

Objectiu: Aprendre a gravar-se en vídeo de manera senzilla amb dispositius personals al nostre abast: telèfon mòbil, tauleta tàctil o ordinador personal.

#### Programa del taller:

- Equipament necessari i aplicacions.
- Preparació i consideracions tècniques (composició, il·luminació, àudio, etc.) sobre la gravació.

- Transferència entre dispositius i opcions per a compartir-lo i publicar-lo (Aula Virtual, *Google Drive, YouTube*).

#### Consideracions prèvies

Aquest taller se centra exclusivament en la gravació de vídeos en què una persona parla davant de la càmera. Aquest tipus de vídeo de vegades s'anomena "missatge directe a càmera".

Altres tipus de vídeos docents, com ara gravacions d'accions en pantalla (*screencasting*), o amb la presentació simultània de continguts, tenen requeriments tècnics i d'equipament molt diferents i podran tractar-se en el futur en nous tallers del CENT.

#### Introducció

La creació de vídeo breus, popularitzada per les xarxes socials, té moltes utilitats en la docència: explicació de conceptes o de parts d'un tema, instruccions per a treballs, introducció i dinamització de cursos en línia, etc. Gravar i compartir aquest tipus de vídeos de forma autònoma és relativament senzill utilitzant eines que tenim al nostre abast

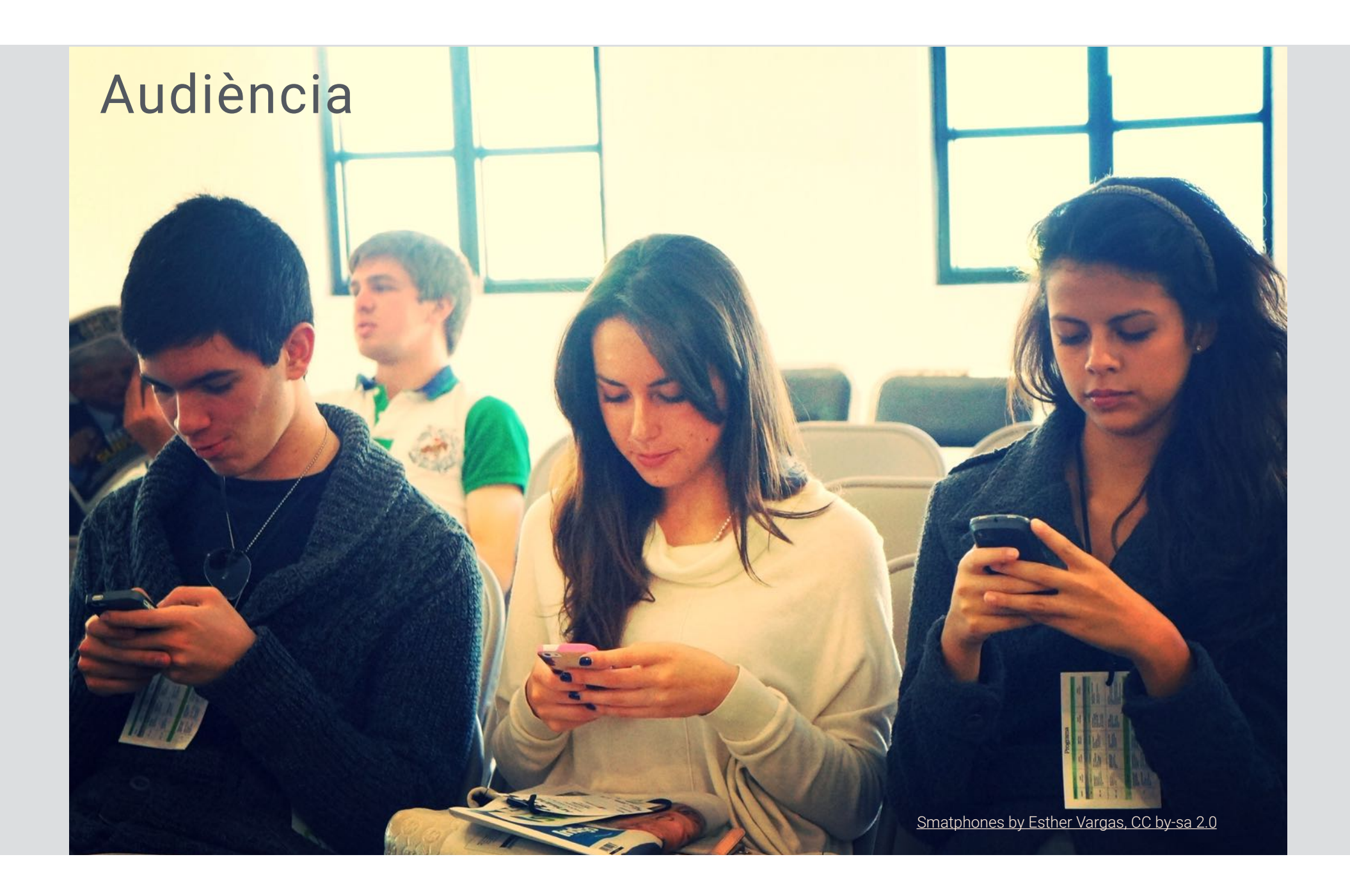

## Equipament

#### Equipament - Dispositius

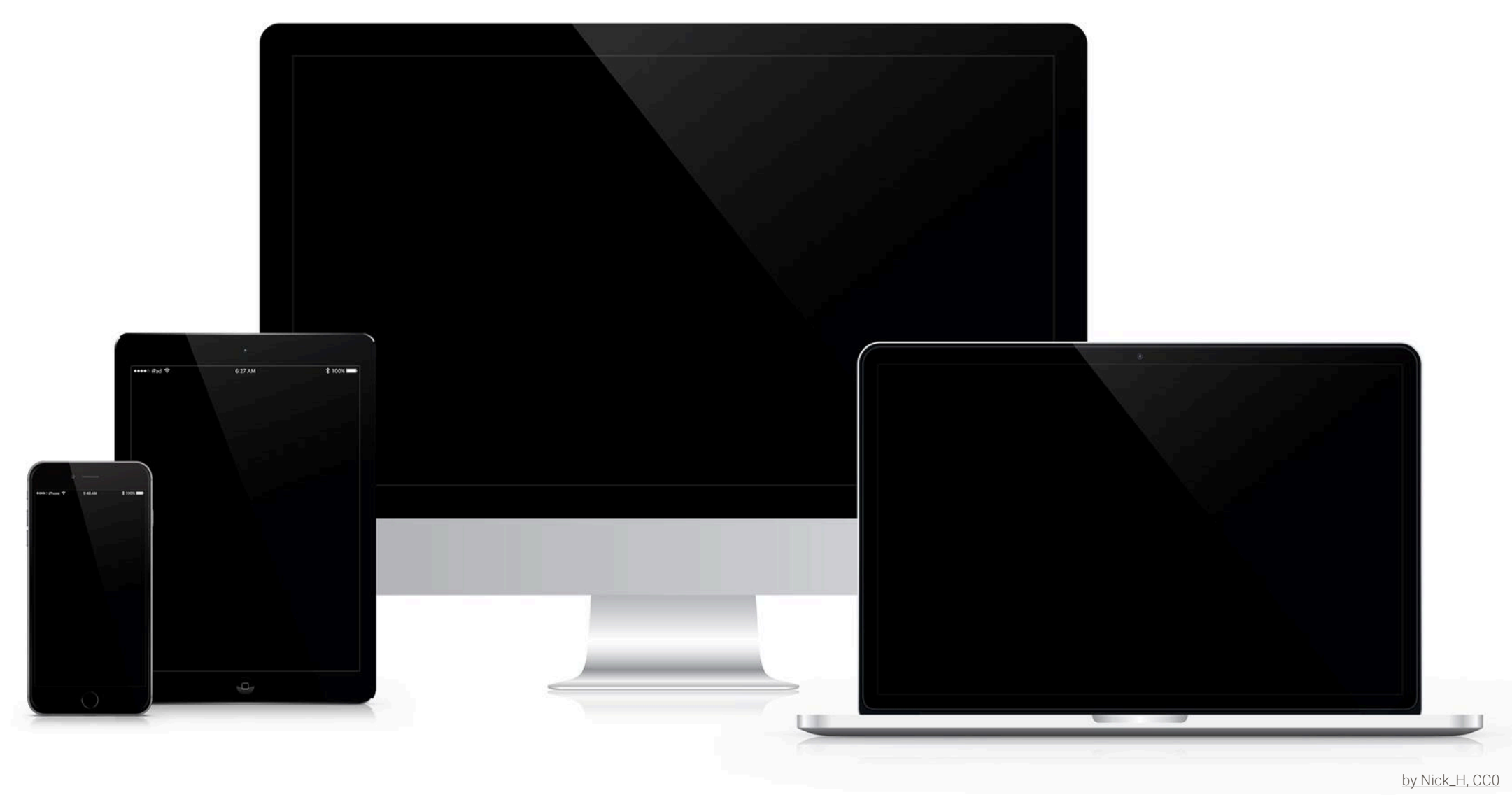

#### Equipament - Dispositius

Dispositius comuns al nostre abast amb càmera i micròfon:

- Telefons mòbils (*smartphones*) i tauletes tàctils (*tablets*), normalment amb sistema operatiu Android o iOS.

- Ordinadors portàtils (*laptop*) o de sobretaula amb una *webcam*, normalment amb sistema operatiu Windows 10, macOS o Linux.

Els *smartphones* i *tablets* solen comptar amb dues càmeres: una frontal i una principal o posterior. Tot i que la posterior sol ser de mes qualitat, és millor utilitzar la frontal perquè permet monitoritzar la imatge durant la gravació.

#### Equipament - Aplicacions (I)

Els *smartphones* i els *tablets*, tant en Android com en iOS, porten una *app* instal·lada anomenada "càmera" (camera, cámara…)

![](_page_8_Picture_2.jpeg)

L*'app* estandarditzada de càmera sol tenir, com a mínim, un mode de vídeo i serà suficient per als nostres objectius.

Hi ha moltes *apps* de càmera alternatives que es poden utilitzar i que aporten un major control de paràmetres fotogràfics i/o la possibilitat d'aplicar filtres però això complica el seu ús.

### Equipament - Aplicacions (II)

- En MS Windows 10 hi ha una *app* anomenada "camera/camara" instal·lada per defecte que pot gravar vídeo.

- En macOS podem utilitzar el Quicktime Player, part de l' instal·lació estàndard.

- En Linux podem utilitzar l'aplicació "Cheese" (part del Gnome Desktop, preinstal·lada per defecte en algunes distribucions).

![](_page_9_Picture_4.jpeg)

![](_page_9_Picture_5.jpeg)

![](_page_9_Picture_6.jpeg)

#### Equipament - Aplicacions (III)

En tots els casos caldrà assegurar-se en la configuració de l'aplicació o del dispositiu que el fitxer resultant de la gravació tinga certes característiques:

- Resolució: depèn de les característiques de la càmera però almenys es convenient utilitzar un format HD (1280x720 pixels) o FullHD (1920x1080 pixels). Una major resolució implica un major pes del fitxer però sempre ens permetrà disminuir la resolució si és necessari.

- Format de fitxer: normalment el format mp4 (mpeg4) assegura la màxima compatibilitat entre dispositius i facilita la distribució.

En molts dels casos aquestes característiques solen estar per defecte.

#### Equipament - Aplicacions (IV)

Si utilitzem dispositius mòbils una opció es utilitzar aplicacions o serveis de transferència de fitxers per a poder compartir-lo i publicar-lo. Podem, per exemple, utilitzar *Google Drive*, inclós al nostre compte UJI, per a transferir-lo des del dispositiu i, des d'allí , a l'espai personal o a un curs de l'Aula Virtual.

![](_page_11_Picture_2.jpeg)

Però també podríem utilitzar qualsevol altre al nostre abast i que tinga un *workflow* amb què ens sentim còmodes (altres serveis al núvol, Moodle mobile app, dispositiu mòbil a ordinador per cable…).

#### Equipament - Elements auxiliars

Per a gravar és convenient estabilitzar la posició del dispositiu.

Els ordinadors son elements estables de per si, tot i que potser necessitem elements per a regular l'alçada de la càmera en el cas del portàtils en especial (recordeu que la càmera hauria d'estar a l'altura dels ulls).

Els dispositius mòbils necessiten pràcticament sempre elements auxiliars: un trípode amb un adaptador per a mòbils o *tablets* seria el mes convenient però qualsevol element improvisat (clips, gomes, llibres…) pot arribar a servir. Hi ha elements més complexos (*rigs*, estabilitzadors…) però en principi no són necessaris.

![](_page_13_Picture_0.jpeg)

![](_page_14_Picture_0.jpeg)

![](_page_15_Picture_0.jpeg)

![](_page_16_Picture_0.jpeg)

#### Equipament - Altres dispositius

Podem utilitzar altres dispositius per a gravar-nos, com ara càmeres reflex, sense espill, compactes, d'acció, videocàmeres, etc. A priori tenen més qualitat d'imatge que els mòbils o *webcams* (sensors mes grans, millor òptica…) però també es complica el seu ús (gestió del enquadrament, enfocament, profunditat de camp…).

A més a més, necessiten hardware especialitzat per a connectar-se a un ordinador o per a transferir els fitxers amb les gravacions (normalment en targetes SD) per a poder operar amb ells, cosa que els resta la immediatesa dels dispositius mòbils.

## Gravació

#### Gravació

És fonamental tenir clar per endavant el que s'ha de dir. Millor fer un esquema, o potser un guió, i memoritzar-lo. Hem d'intentar vocalitzar el millor possible. Es podrien utilitzar aplicacions tipus *telemprompter,* però això implica l'us d'un aparell mes.

Cal parlar mirant directament a la càmera i col·locar aquesta a l'altura dels ulls. Recordeu portar vestimenta que no provoque artefactes visuals (*moiré*).

La durada del vídeo es convenient que siga la menor possible. A partir de 8-10 minuts és difícil mantenir l'atenció.

Normalment es recomana vídeo apaïsat però la creixent popularitat del vídeos verticals en xarxes socials pot tenir-se en compte per a casos concrets.

#### Gravació - Enquadrament i composició

Per a un missatge directe a càmera (pla mitjà curt/primer pla) es sol recomanar l'enquadrament clàssic (subjecte centrat en pantalla amb "aire" als costats i damunt) o, més actualment, seguir la regla dels terços (els punts d'interès de l'imatge estan en l'intersecció imaginaria creada al dividir-la en terços verticals i horitzontals).

En el fons no ha d'haver-hi elements que distraguen l'atenció (objectes en moviment, llum o colors cridaners). En l'enquadrament clàssic es recomanava l'ús de un fons neutre o de colors sòlids (blanc, negre o gris) o una pared sense distraccions. Seguint la regla dels terços hi ha mes "aire" i es recomana emplenar-lo amb elements estàtics que no distreguin (plantes, estanteries…).

#### enquadrament clàssic regla dels terços

![](_page_21_Picture_2.jpeg)

#### Gravació - Il·luminació

La llum ha d'il·luminar el subjecte, no la càmera. Cal evitar els contrallums.

Intentar utilitzar la llum natural disponible com a primera opció. Cal concentrar l'atenció en el rostre i intentar disminuir les ombres mes acusades movent el necessari: càmera, subjecte…

Evitar el *flash* incorporat sempre que siga possible: és llum no natural i massa directa. Si cal recórrer a llum artificial cal seguir a grans trets la tècnica dels tres punts de llum (llum clau o principal, llum compensatòria o d'emplenanent i llum d'accent -per a separar del fons-). Addicionalment tenir en compte la temperatura de la llum i es poden utilitzar difusors (inclús improvisats: fulls, cartolines, teles…) per a matisar la llum.

#### Il·luminació de 2 punts (Paramount o Butterfly)

![](_page_23_Figure_1.jpeg)

![](_page_24_Figure_0.jpeg)

![](_page_25_Picture_0.jpeg)

![](_page_26_Picture_0.jpeg)

#### Gravació - Àudio

L'àudio és molt important, tant com que la càmera estiga ben estabilitzada. Si un vídeo no s'escolta clarament, en la major part de casos no ens serveix.

És convenient trobar una localització el menys sorollosa que puguem, lliure de sons ambientals (converses, vehicles…). Si ho aconseguim i gravem en interiors, el principal problema potser serà l'eco; els espais grans buits l'afavoreixen i els elements "blans" (llibres, cortines, teles…) el redueixen. En exteriors, el problema sol ser el vent.

Es poden utilitzar micròfons externs per tal de millorar la qualitat. L'alternativa més simple son els de "mans lliures". Altres opcions son els micros de sobretaula i els direccionals, però també son més cars i voluminosos.

### Micròfon mans lliures

![](_page_29_Picture_0.jpeg)

Si gravem un vídeo utilitzant les aplicacions per defecte, quedarà emmagatzemat en el dispositiu; el *carret (iOS), galeria o Google photos (Android)*, la carpeta vídeos (ordinador) serien les localitzacions habituals.

Compartir i publicar el vídeo és relativament senzill. Des de l'ordinador el podrem afegir a l'Aula Virtual directament (be a un curs o bé al nostre espai de fitxers privats) o a un servei d'emmagatzemament al núvol (p. ex. *Google Drive*) des d'on es podria compartir, afegir a l'AV, etc.

Des d'un dispositiu mòbil podem necessitar un pas intermedi respecte a l'AV però en general hi ha moltes opcions per a compartir: *apps* de transferència directa de fitxers (i.e. *AirDrop* en iOS, *Google Files Go* en Android), serveis al núvol (*Google Drive, Dropbox*), a ordinador per cable…

Alguns exemples de *workflow*, utilitzant *Google Drive*

![](_page_32_Picture_2.jpeg)

Però també podríem utilitzar Youtube per a compartir, per exemple per a evitar les limitacions d'espai del AV.

$$
\boxed{\Rightarrow}
$$
  $\rightarrow$   $\rightarrow$   $\land$   $\land$   $$ 

Des d'un dispositiu mòbil podem gravar directament en la nostra àrea de fitxers privats de l'Aula Virtual, de manera que el fitxer queda emmagatzemat allí utilitzant la *Moodle Mobile app* (Menu -> Fitxers -> Fitxers privats -> + -> Fitxer de vídeo*)* 

![](_page_33_Picture_2.jpeg)

També es pot gravar directament a Youtube utilitzant la seva app -*Youtube app*- (prement sobre la icona de la càmera de la part superior dreta)

![](_page_33_Picture_4.jpeg)

#### Compartició i publicació - Integració a l'AV

![](_page_34_Figure_1.jpeg)

A l'afegir una activitat a l'Aula Virtual podem decidir integrar la gravació com un fitxer pujant-lo (recurs "Fitxer").

Però també podríem utilitzar simplement una referència (URL) al fitxer si el tenim a un servidor extern, com Youtube, utilitzant un recurs etiqueta (inserint l'enllaç en el codi) o directament amb el recurs URL.

#### Compartició i publicació - Integració a l'AV

![](_page_35_Figure_1.jpeg)

Si hem decidit integrar el fitxer en el nostre curs podem pujarlo en eixe moment des del nostre ordinador (opció "penja un fitxer"), seleccionar-lo dels nostres fitxers privats si prèviament l'havíem pujat allí, per exemple amb l'app Moodle mobile, (opció "Fitxers privats") o importar-lo del nostre Drive (opció "Google Drive") si l'havíem compartit així per exemple des del mòbil.

- És fàcil trobar mitjans per a gravar al nostre voltant: ordinadors i dispositius mòbils. Sols falta donar-los estabilitat si es necessari. Les aplicacions incorporades són suficients per fer vídeos simples.

- Penseu en l'audiència possible com a qüestió prèvia al vídeo.

- És important tenir clar el que es va a dir. Millor fer un esquema o un guió i memoritzar-lo. Hem d'intentar vocalitzar el millor possible.

- Cal parlar mirant directament a la càmera i col·locar aquesta a l'altura dels ulls.

- Composició de la imatge amb l'enquadrament clàssic o seguint la regla dels terços. En el fons no ha d'haver-hi elements que distraguen l'atenció. Vestimenta que no provoque efectes visuals (i.e. patrons de *moiré*).

- La llum ha d'il·luminar el subjecte, no la càmera: no ha d'haver-hi contrallums. Utilitzar quan siga possible la llum natural disponible i intentar reduir ombres. Tenir en compte la tècnica dels tres punts de llum.

- L'àudio es molt important, determina la utilitat d'un vídeo. És convenient trobar una localització el menys sorollosa que puguem. Es poden utilitzar micròfons externs per tal de millorar la qualitat.

- Compartir i publicar el vídeo és senzill. Utilitzant les aplicacions per defecte el vídeo queda emmagatzemat localment (*carret, galeria, Google photos*, carpeta vídeos…) i el podrem afegir a l'Aula Virtual directament o compartir-lo a través d'un servei al nuvol (i.e. *Google Drive*). Des d'un dispositiu mòbil el podem gravar directament en l'Aula Virtual (*Moodle Mobile app*) o a Youtube (*Youtube app*).

- En general intenteu mantenir tot el procés el més simple possible, quan menys preparatius o passos es necessiten mes fàcil resulta fer un vídeo.

# Gràcies

**CENT** 964 38 7500 http://cent.uji.es cent@uji.es

![](_page_40_Picture_2.jpeg)

Centre d'Educació i Noves Tecnologies **CENT** 

![](_page_40_Picture_4.jpeg)

© de les fotos, els seus autors